## **Inhaltsverzeichnis**

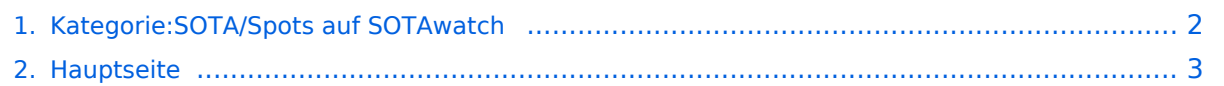

## <span id="page-1-0"></span>**Kategorie:SOTA/Spots auf SOTAwatch**

Das Inhaltsformat pdf wird vom Inhaltsmodell Wikitext nicht unterstützt.

Zurück zur Seite [Hauptseite.](#page-2-0)

## <span id="page-2-0"></span>**Quelltext der Seite Hauptseite**

Sie sind nicht berechtigt, die Seite zu bearbeiten. Gründe:

- Die Aktion, welche Sie beantragt haben, ist auf Benutzer beschränkt, welche einer der Gruppen ["Administratoren](https://wiki.oevsv.at/w/index.php?title=Project:Administratoren&action=view), [Sichter,](https://wiki.oevsv.at/w/index.php?title=Project:Sichter&action=view) [Prüfer"](https://wiki.oevsv.at/w/index.php?title=Project:Pr%C3%BCfer&action=view) angehören.
- Die Aktion, welche Sie beantragt haben, ist auf Benutzer beschränkt, welche der Gruppe "editor" angehören.
- Diese Seite wurde geschützt, um Bearbeitungen sowie andere Aktionen zu verhindern.

Sie können den Quelltext dieser Seite betrachten und kopieren.

{{DISPLAYTITLE:Spots auf SOTAwatch}} Bevor auf das Absetzen eines Spots näher eingegangen wird noch ein kurzer Hinweis zu der Bedeutung von Alerts. Diese sind dazu gedacht, potentielle Chaser auf eine geplante Aktivierung aufmerksam zu machen. Einen Alert trägst du auf SOTAwatch am besten ein bis zwei Tage vor deiner Aktivierung ein. Neben deinem Rufzeichen und der SOTA-Referenz gibst du die voraussichtliche Aktivierungszeit und die geplanten Frequenzen bzw. Bänder bekannt. [[Datei:sota alert.jpg|mini|Alerts auf SOTAwatch|ohne]] Wenn du am Gipfel eines SOTA-Berges angekommen bist, möchtest du auf deine Aktivität und die tatsächlich verwendete Frequenz hinweisen. Anders als im DX-Cluster ist das Selbstspotten bei SOTA ausdrücklich erwünscht und sinnvoll. Häufig, meistens aufgrund von schlechtem Mobilfunkempfang, stellt sich das aber als schwierig heraus. Sehr hilfreiche Tools für Aktivierer sind folgende speziell für SOTA entwickelte Apps: ====SOTA Spotter (Android)==== Auf der [https://yo3saw.ro/?page\_id=382 Homepage von YO3SAW] gibt es nähere Informationen über diese App. Sie kann vom [https://play.google.com/store/apps/details?id=ro. netroute.sotaspotter Google Play Store] kostenlos heruntergeladen werden. [[Datei:sota spotter. png|ohne|mini|SOTA Spotter von YO3SAW]]<br /> ====SOTA Goat (iPhone)==== Auf der [https://ww1x.com /sotagoat/ Homepage von WW1X] gibt es detaillierte Informationen über diese App. Sie kann vom [https://apps. apple.com/us/app/sota-goat/id590206108 App Store] kostenpflichtig heruntergeladen werden. [[Datei:sota goat. png|ohne|mini|SOTA Goat von WW1X]] ====SOTA SMS Spotter==== Bei schlechtem Mobilfunkempfang ist es möglich, einen Spot via SMS abzusetzen. Dazu gibt es weltweit mehrere SOTA SMS SPOTTER. Eines dieser Gateways wird von Joe, OE5JFE betrieben. Auf einer eigens dafür eingerichteten [https://spotoe. docviper.net/index\_de.html Homepage] gibt es nähere Informationen. <br /> ====APRS2SOTA==== Auf Bergen ohne Mobilfunkempfang ist es möglich, einen Spot mit dem Handfunkgerät via APRS abzusetzen. Um Missbrauch bzw. Spam zu vermeiden musst du dich im Vorfeld für die Benutzung von [https://www.sotaspots. co.uk/ APRS2SOTA] registrieren. Auf dieser Webseite gibt es auch eine Bedienungsanleitung. Weitere Informationen über das Spotten via APRS gibt es hier: [https://neon1.net/sota/presentations/aprs.pdf Präsentation über APRS für SOTA-Aktivierer von Manuel, HB9DQM] [https://youtu.be/CjousXDezvE YouTube-Video: Selbstspot mit dem Kenwood TH-D72] [https://youtu.be/CDHuSfRe37Y YouTube-Video: Selbstspot mit dem Yaesu FT2DR] <br /> <br /> ====Reverse Beacon Network / RBNHole==== Aktivierer in CW sind in Sachen Spots klar im Vorteil. Mit Hilfe von [http://www.reversebeacon.net/ Reverse Beacon Network] wird beim Empfang eines Aktivierers (falls ein Alert gesetzt wurde) automatisch ein Spot generiert. Somit braucht ein CW-Operator nur "CQ SOTA" rufen und der Spot erscheint automatisch auf SOTAwatch. Auf dem [https://vk3arr. wordpress.com/rbnhole/ Blog von VK3ARR] findest du nähere Informationen darüber. [[Category:SOTA]] KEIN\_INHALTSVERZEICHNIS

Die folgende Vorlage wird auf dieser Seite verwendet:

[Vorlage:Box Note](https://wiki.oevsv.at/wiki/Vorlage:Box_Note) [\(Quelltext anzeigen\)](https://wiki.oevsv.at/w/index.php?title=Vorlage:Box_Note&action=edit) (schreibgeschützt)

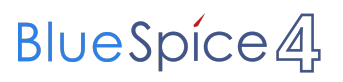

Zurück zur Seite [Hauptseite.](#page-2-0)